Visual Insights ACTIVITY SHEET

# **TOC - BUILD YOUR MODEL:** WEEK 6 ACTIVITY

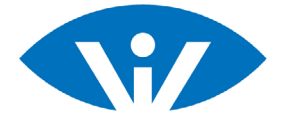

## **About this activity**

This activity sheet reflects the activity steps documented on your MURAL activity. Use this as a summary of the steps and document your answers in MURAL.

This activity refers to the template:

M

Building a TOC Activity Template *(in Mural - you will have received an individual link via email)*.

### **CAUSAL LOOP - 'STAFF STRESS' EXAMPLE 1**

*Use the area in Mural to complete A - E.*

- **A.** Insert three blue stickies to represent three outcomes.
- **B.** Type the three outcomes into the outcome boxes
	- Staff stress
	- Staff absences.
	- Quality of services
- **C.** Insert directional pathways between the outcomes.

#### **Note**

- See Mural for tips on how to add a curved directional pathway.
- **D.** Mark the relationships of each directional pathway as either '+' or '-'.

**E.** Label the type of causal loop - this loop is a reinforcing causal loop. Use a text to add "R" to the centre of the causal loop.

### **CREATE A CAUSAL LOOP FOR YOUR MODEL 2**

*Use the area in Mural to complete A - G.*

**A.** Choose a group of 3 outcomes that is suitable for a causal loop.

**Note**

- You may need to create a new outcome.
- **B.** Copy or insert the three outcomes into the area provided above.

**C.** Check the outcome boxes in the group are all neutral (i.e. no "increasing" or "decreasing", e.g "increased health" changes to "health").

**D.** Create the directional pathways between the outcomes.

**E.** Mark the relationships of each directional pathway as either '+' or '-'.

- **F.** Identify what type of loop it is (i.e. reinforcing (virtuous or vicious) or balancing).
- **G.** Add "R" for reinforcing or "B" for balancing in the centre of the causal loop.

*This work is the intellectual property of the authors. Permission is granted for this material to be shared for non-commercial, educational purposes provided that reference to the material is cited.* Suggested citation: Abbato, S.(2020) Visual Insights Activity Sheet - TOC - Build your model: Week 6 Activity, Visual Insights People, Brisbane, Australia.

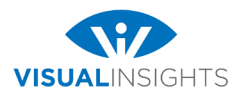

## **EXAMPLE Activity**

By the end of the activity you will have created a causal loop for your TOC model.

#### **The image below shows an example of a TOC in Mural at the end of week 6 activity.**

Visit the example MURAL to see how steps 1 - 2 were completed.

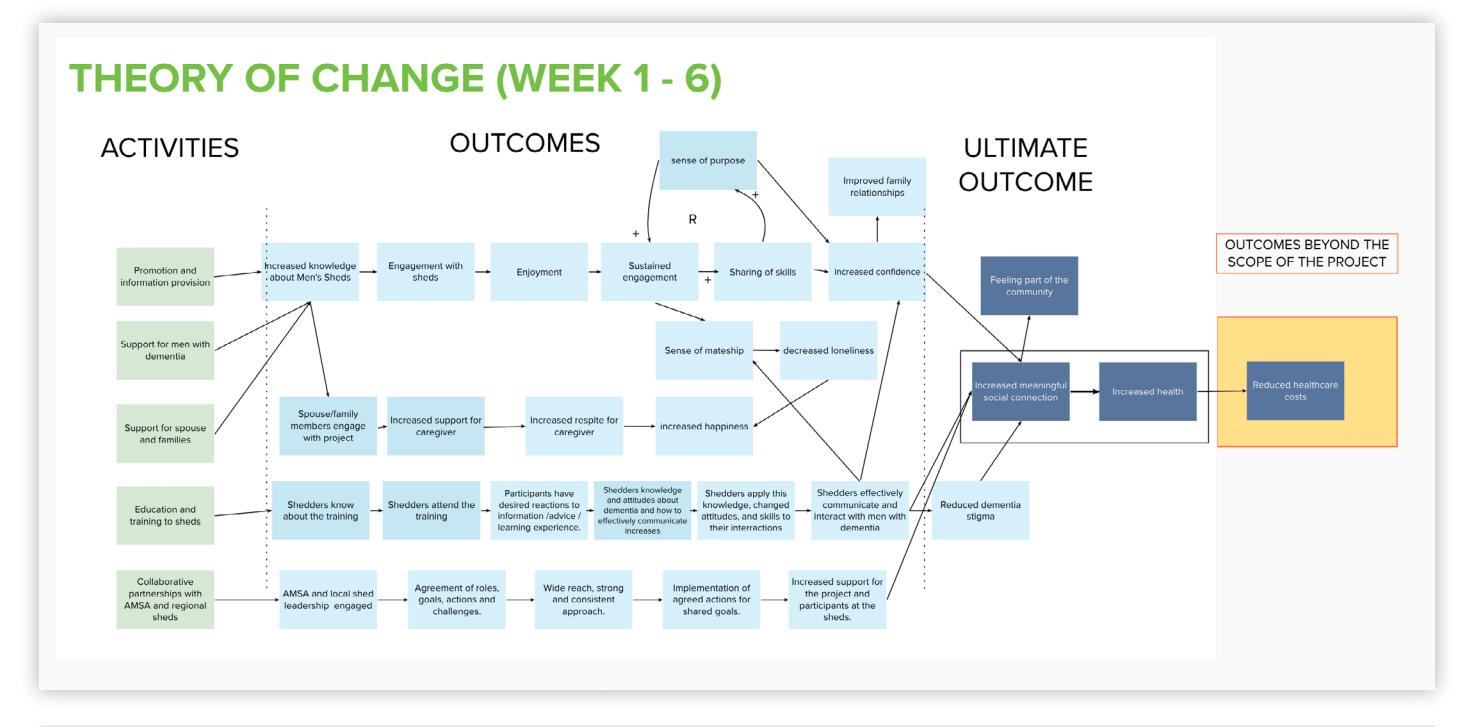

## **ACTIVITY extension**

- **A.** Add the causal loop you created in the area provided to your TOC model (either your Mural Model or Draw.io model).
- **B.** Create an additional causal loop and add this to your model.
- **C.** Check the outcome boxes in the group are all neutral (i.e. no "increasing" or "decreasing", e.g "increased health" changes to "health").